## B. DESIGN B. DESIGN IIIrd YEAR (ANIMATION) – SCHEME

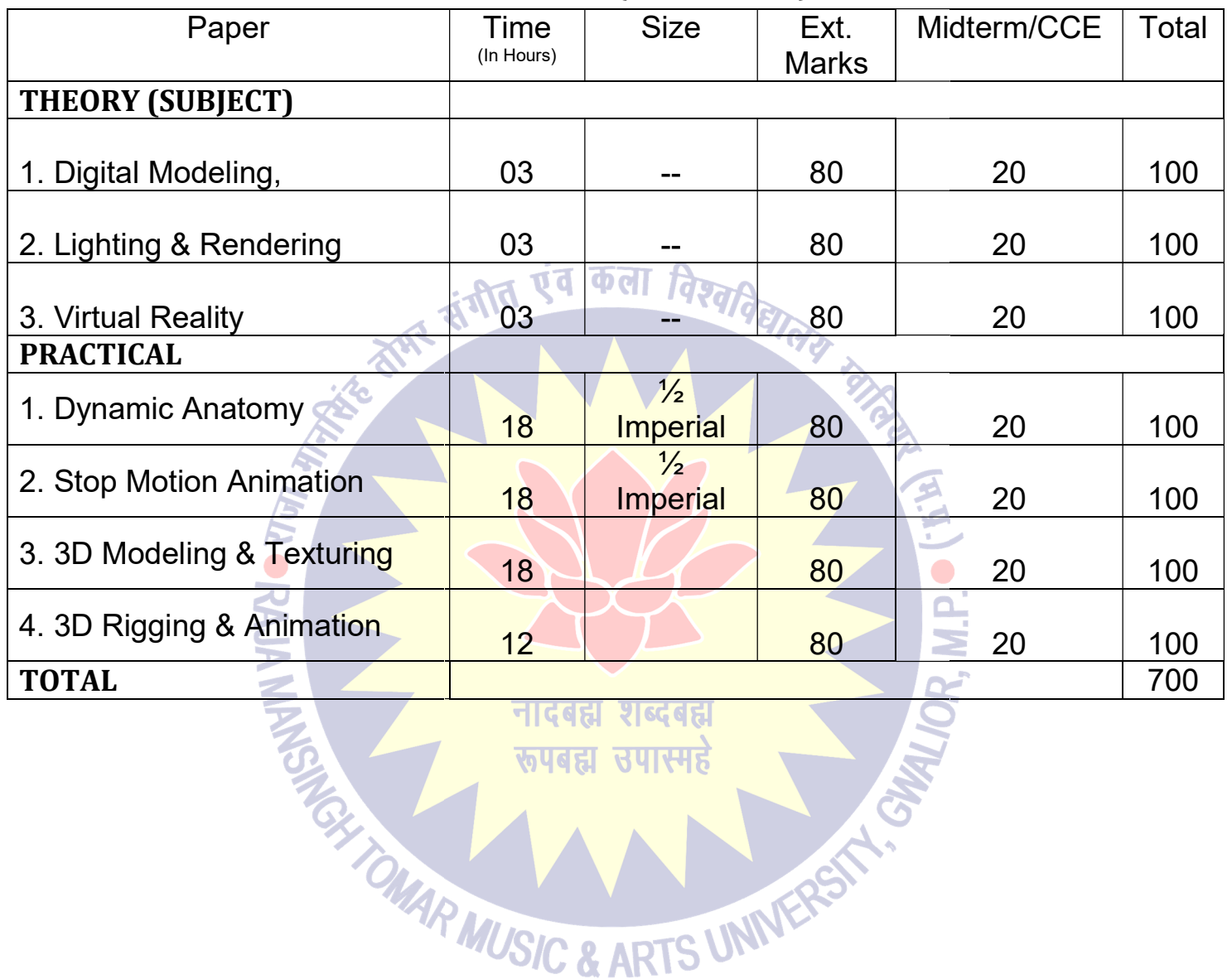

 $\bigoplus_{i=1}^n\mathbb{Z}_p$ 

Dr. S. K. Mathew H.O.D Applied Arts & Animation RMT University, Gwl

Dr. Gauri Shankar Chauhan Assistant Professor Fine Arts &<br>Music Department DDU Gorakhpur University, Gorakhpur

Sonali

## PAPER -I (THEORY) -DIGITAL MODELING

- What is Digital Modeling?
- Who can become a professional Digital Modeler?
- · Fundamentals of a Digital Model A Models Anatomy, Model Classification: Hard Surface & Organic, Model Styles A Models Anatomy, Model Classification: Hard Surface & Organic, Model<br>Out, Primitive Modeling, Box Modeling, Patch Modeling, Digital Sculpting,
- Digital Modeling Methods Build Out, Primitive Modeling, Box Modeling, Patch Modeling, Di<br>3D Scanning, Modeling with Texture & Animation Tools, Importance of mixing methods
- 3D Scanning, Modeling with Texture & Animation Tools, Importance of mixing methods
- Modeling a Realistic Head Choosing a method: Edge Extend vs Box Modeling
- Modeling a Realistic Head Choosing a method: Edge Extend vs Box Modeling<br>• 3D Printing What is 3D Printing, 3D Printing Applications, preparing a 3D model for 3D printing, 3D printing to manufactured toy process

#### Suggested Reading

1. Digital Modeling by William Vaughan

## PAPER – II (THEORY) – VIRTUAL REALITY

- What is Virtual Reality Stereoscopic Displays, Motion Tracking Hardware, Eye Tracking, Input Devices, Computing Platforms
- 
- How Virtual Reality is made?
- Hardware & Software Requirements to create Virtual Reality
- Difference between Virtual Reality & Augmented Reality
- Animation in a VR world Anime VR
- Applications of Virtual Reality 360º panoramas, etc.
- Virtual Reality Hardware What is Oculus Rift, Samsung Gear VR, Google Card Board

#### Suggested Reading

1. Learning Virtual Reality: Developing Immersive Experiences and Applications for Desktop, Web, and Mobile 1st Edition by Tony Parisi Parisi

Dr. S. K. Mathew H.O.D Applied Arts & Animation RMT University, Gwl

Dr. Gauri Shankar Chauhan Assistant Professor Fine Arts &<br>Music Department DDU Gorakhpur University, Gorakhpur

Sonali

Dr. Sonali jain Principal Rahini College of Art & Design, Mhow, Indore

## PAPER – III (THEORY) – LIGHTING & RENDERING & RENDERING

• Fundamentals of Lighting Design Lighting Design – Visual Goals of lighting design, Lighting Challenges, Your

Workspace & Creative control

- Types of Lights
- Shadows & Occlusion The Visual Function of Shadows, Shadow Algorithms, Occlusion
- Lighting in Animation Three Point Lighting, Functions of Light & Issues in Lighting Character Animation
- Cameras & Exposure F- Stops & Depth of Field, Shutter Speed & Motion Blur

• Composition & Staging – Camera Angles, Types of shots, improving your shots, Framing for Film & Video The Visual Function of Shadows, Shadow Algorithms, Occlusion<br>
Three Point Lighting, Functions of Light & Issues in Lighting Characte<br>
F- Stops & Depth of Field, Shutter Speed & Motion Blur<br>
- Camera Angles, Types of shots,

• Shaders & Rendering – Shading Surfaces, Anti-Aliasing, Raytracing, Reyes Algorithm, Global

Illumination, Caustics

• Production Pipelines & Lighting on larger productions

## **Suggested Reading**

- 1. Digital Lighting & Rendering by Jeremy Birn
- 2. Aesthetic 3D Lighting: History, Theory, and Application by Lee Lanier

## PRACTICAL 1 - DYNAMIC ANATOMY

## COURSE OUTLINE

- Contour, shape, proportion, weight, mass and volume will be studied through lectures and drawing exercises. Topics covered include blind contour, straight and curved line, silhouette line, blocking-in<br>
The cross contour.<br>
• Introduction to Figure Drawing - Drawing to Animation (any one drawing is only part of a whole) cross contour. Eighting & Rendering by Jeremy Birn<br>
ic 3D Lighting: History, Theory, and Application by Lee Lanier<br>
TIGGEL VIGGEL<br>
TUGGEL VIGGEL<br>
TUGGEL<br>
TUGGEL<br>
TUGGEL<br>
TUGGEL<br>
TUGGEL<br>
TUGGEL<br>
TUGGEL<br>
TUGGEL<br>
TUGGEL<br>
TUGGEL<br>
TUGGEL<br>
TUG regional Challenges, Your<br>
Shadow Algorithms, Occlusion<br>
of Light & Issues in Lighting Character<br>
Speed & Motion Blur<br>
improving your shots, Framing for Film &<br>
Raytracing, Reyes Algorithm, Global<br>
blocking-in and<br>
blockin
- Introduction to Figure Drawing Drawing to Animation (any one drawing is only part of a whole)
- Introduction to the Skeleton Volumetric rotations, axis lines, horizontal and vertical mechanics of the skeleton<br>• The Spine Anatomy and Structure Curves, relationship to the skull, rib-cage skeleton
- The Spine Anatomy and Structure Curves, relationship to the skull, rib-cage
- The Pelvis and Shoulder Girdle Anatomy and Structure, Torso Movement, Relationship to the leg and

whole figure

Dr. S. K. Mathew H.O.D Applied Arts & Animation RMT University, Gwl

Dr. Gauri Shankar Chauhan Assistant Professor Fine Arts &<br>Music Department DDU Gorakhpur University, Gorakhpur

Sonali

Dr. Sonali jain Principal Rahini College of Art & Design, Mhow, Indore

- Upper leg and attachment to the pelvis, knee and foot Joint Movement, Foot Placement (space)
- The skull Basic structure, rotations, planes and divisions, Skull/neck relationship, Insertion into torso
- Animal Drawings, Quick Gestures Animals Gestures
- Review of the human skeleton and major joints, Basic Joint Movement Terminology, Introduction to the muscles of the upper torso, front and back 27<br>
action the pelvis, knee and foot - Joint Movement, Foot Placement (space)<br>
e, rotations, plancs and divisions, Skull/ncck relationship, Insertion into torso<br>
terms a characters a characters and divisions. Skull/ncck re
- The Arm and the Shoulder, Relationship to the Torso, Main Muscle Groups
- The Leg and Buttock, Relationship to the Torso, Main Muscle Groups
- The Leg and Buttock, Relationship to the Torso, Main Muscle Groups<br>• Muscles of the Complete Torso, Mass, volume, movement, form and function
- Muscles of the Hand and Foot
- Introduction to the Walk Cycle, Leg movement, Muscles of the hip, knee, ankle, toe
- Muscles of the Head, Neck and Face, Neck insertion, head rotation
- Muscles of the Head, Neck and Face, Neck insertion, head rotation<br>• Facial muscles and features, facial triangle, Review of Human Anatomy
- Capture the human and animal form effectively using observational drawing skills.
- Explain the relationship between time and the fundamental elements of life drawing.<br>• Discuss the characteristics and techniques of visual literacy.
- Discuss the characteristics and techniques of visual literacy.
- Create drawings that reflect figurative rhythmic, structural and proportional aspects of the human form
- Analyze observational drawings of animals and humans to enhance visual literacy. • Analyze observational drawings of animals and humans to enhance<br>• Field study animal drawing/comparative anatomy<br>• Head and neck musculature and structure/facial muscles
- Field study animal drawing/comparative anatomy
- 
- Facial expression/mid-term critiques • Facial expression/mid-term critiques<br>• Leg and foot anatomy with structure
- 
- The figure in the context of the environment/walk cycles/Perspective
- Field study animal drawing on zoo or farm (class trip)
- Drawing multiple figures in the environment/perspective
- Complete life drawings that reflect economy of style while incorporating significant elements of staging and lighting.<br>
 Create life drawings that incorporate significant use of costume and drapery, environment, and eleme lighting.

• Create life drawings that incorporate significant use of costume and drapery, environment, and elements of architectural style.

• Generate life drawings that reflect refined application of key observational concepts, principles, and theories related to dynamic anatomy. Extrapolate a wide range of characters that may be integral to the

Dr. S. K. Mathew H.O.D Applied Arts & Animation RMT University, Gwl

Dr. Gauri Shankar Chauhan Assistant Professor Fine Arts &<br>Music Department DDU Gorakhpur University, Gorakhpur

Sonali

Dr. Sonali jain Principal Rahini College of Art & Design, Mhow, Indore

story using one or multiple models

• Incorporate volumetric analysis and 3-D performance in life drawings that may be translated to computer<br>generated characters<br>• Exhibit how life drawing augments the film by informing the mythology and humanity of the vis generated characters

• Exhibit how life drawing augments the film by informing the mythology and humanity of Exhibit how through visual story arcs

• Incorporate historical knowledge of art direction, directorial styles and other media to generate life drawings in appropriate contexts • Incorporate historical knowledge of art direction, directorial styles and other media to generate life drawings in<br>appropriate contexts<br>• Pay homage to an established film by reconstructing a scene from it in order to in

own independent film The State of Martins and State of Martins and 3-D performance in life drawings that may be teams<br>had of our carried characters<br>restricted characters<br>couple visual story area constrained to profer the film by informing the

#### PRACTICAL SUBMISSION

- 1. Complete Human Skeleton rotation -1
- 2. Torso Movement, Relationship to the leg and whole figure 1 each
- 3. Hands- Upper part, Lower part & fingers 1 each
- 4. Knee and Foot Joint Movement, Foot bones 1 each
- 5. The Skull Basic structure, rotations, planes and divisions 1 each
- 6. Basic structure of Quadruped Animals & Blocking
- 7. Character Planes
- 8. Animal Quick Gestures
- 9. Life Drawings with staging & lighting 5 (A3 Size paper)
- 10. Life Drawings with costume, drapery, environment 5 (A3 Size Paper)
- 11. Life Drawing with expression & body language  $-5$  (A3 Size Paper)
- 12. Life Drawing incorporating mythology, historical dresses & props  $-5$  (A3 Size Paper)

#### Suggested Reading

- 1. An Atlas of Anatomy for Artists by Fritz Schider
- 2. Anatomy & Drawing by Victor Perad
- 3. Drawn to Life- Vol 1 by Walt Stanchfield & Don Hahn
- 4. Drawn to Life- Vol 2 by Walt Stanchfield & Don Hahn

Dr. S. K. Mathew H.O.D Applied Arts & Animation RMT University, Gwl

Dr. Gauri Shankar Chauhan Assistant Professor Fine Arts &<br>Music Department DDU Gorakhpur University, Gorakhpur

Sonali

Dr. Sonali jain Principal Rahini College of Art & Design, Mhow, Indore

## PRACTICAL 2 – STOPMOTION ANIMATION

#### COURSE OUTLINE

- Basic Geometrical shapes in clay
- Simple compositions in Clay with the use of human figures<br>• Clay Modeling of human figures using armature<br>• Introduction to Stop Motion Animation
- Clay Modeling of human figures using armature
- Introduction to Stop Motion Animation
- Software Intro
- Framing, Staging and Blocking
- Screening, Framing the Shot Blocking The Shot
- Effective Use of Dope Sheets
- Timing and Spacing
- Introduction to Puppets
- ❖ Screening
- ❖ Historical Context
- Introduction to Aluminum Puppets
- Timing
- Introduction to Lighting
- Advanced Puppet Making and Intro to rig
- Design and Fabrication for Puppets
- Principles of camera lenses
- Production planning for stop motion

#### PRACTICAL SUBMISSION

Make a short film using stop motion animation (clay animation) – This is a group project  $\&$  students must work in groups of 3-5. FIOPMOTION ANIMATION<br>
ricela shapes in clay<br>
strictions in Clay with the use of human figures<br>
strictions in Clay with the use of human figures<br>
Stop Motion Animation<br>
stop Motion Animation<br>
and Blocking<br>
are the Short Bio

- 1. Make a small script , Design Character, Design Background, Do Storyboard. 1. Make a small script, Design Character, Design 1<br>2. Give final output in clay animation (short film)
- 

#### **NOTES**

 $\triangleright$  Compulsory to use aluminum armature (aluminum puppets) for the clay animation.

Dr. S. K. Mathew H.O.D Applied Arts & Animation RMT University, Gwl

Dr. Gauri Shankar Chauhan Assistant Professor Fine Arts &<br>Music Department DDU Gorakhpur University, Gorakhpur

Sonali

- $\triangleright$  Use colored modeling clay.
- ➢ Use Aluminum Craft / Armature Wire

#### Suggested Reading

Somethiangleright Use Aluminum Craft / Armature Wire<br> *ied Reading*<br>
1. The Advanced Art of Stop-Motion Animation by Ken Priebe

2. Cracking Animation: The Aardman Book of 3-D Animation by Peter Lord (Author), Nick Park

(Author), Brian Sibley (Author)

# PRACTICAL 3 - 3D MODELING & TEXTURING कला विश्वविद्यालय के

## COURSE OUTLINE

• Introduction to Maya 3D Modeling Interface, use of mouse and keyboard, basic tools to be use creating polygonal shapes and models. Descriptions of polygons, and the elements that make upolygon in Maya, such as vertices, creating polygonal shapes and models. Descriptions of polygons, and the elements that make up a polygon in Maya, such as vertices, edges, faces, and UVis. Overview of file keeping, saving files and workspace views. Moving, scaling, rotating and placement of objects in the 3D environment. • Lecture and Demonstration of new tools, including extrusion of faces, extrusion along a curve and Boolean operations. In class project to create a simple snowman, using spheres, cylinders and cubes to create hat, facial features, buttons and arms. Removal of extra intersecting geometry and labeling of polygons to keep clean file with minimal geometry. Students to bring in a toy or a reference drawing of a hard surface, non-organic object for review to begin HARD SURFACE MODEL. In class project to create a simple snowman, using spheres, cylinders and cubes t<br>tures, buttons and arms. Removal of extra intersecting geometry and labeling of<br>ean file with minimal geometry. Students to bring in a toy o

• Hand Model Project. Students will model and entire hand, including 4 fingers, thumb, palm and part of the wrist starting from a primitive cube and adding divisions, splitting polygons, extruding faces to • Hand Model Project. Students will model and entire hand, including 4 fingers, thumb, palm and partie wrist starting from a primitive cube and adding divisions, splitting polygons, extruding faces to create jointed digits vertices of the geometry. Hand must resemble a human hand,. Wire frame model must remain unsmoothed to retain a smaller file size with minimal geometry. vertices of the geometry. Hand must resemble a human hand,. Wire frame model must remain<br>unsmoothed to retain a smaller file size with minimal geometry.<br>• Character Model Project. Demonstration and lecture on character des for review to begin HARD SURFACE MODEL.<br>If model and entire hand, including 4 fingers, thumb, palm and part of<br>cube and adding divisions, splitting polygons, extruding faces to<br>s, and refining the topology by adding, scali

of character designs, any revisions required, and importing three views into Maya for reference. Students will learn new techniques of creating a symmetrical model by creating an instance of ha model and mirroring the operations performed to ensure equal geometry on each side of the 'Y' axis. of character designs, any revisions required, and importing three views into Maya for reference.<br>Students will learn new techniques of creating a symmetrical model by creating an instance of half th<br>model and mirroring the

Dr. S. K. Mathew H.O.D Applied Arts & Animation RMT University, Gwl

Dr. Gauri Shankar Chauhan Assistant Professor Fine Arts &<br>Music Department DDU Gorakhpur University, Gorakhpur

Sonali

Dr. Sonali jain Principal Rahini College of Art & Design, Mhow, Indore

Students are encouraged to model the character only, no drapery. Two or 4 legged traditional characters<br>only, no robotic or non-organic characters. Designs must have head, body arms, legs, feet, and hands. only, no robotic or non-organic characters. Designs must have head, body arms, legs, feet, and hands. 'Mitt' or cartoon hands permitted in this case. Learn Face expressions & morphing.

Interior Environment Project. Interior Environment Model with Lighting. Create an interior of a room, any era or style. Simple shapes representing walls, windows, furniture, flooring with various lighting and illumination. Assigning colour or texture to polygon surfaces. This is brief introduction to mapping and lighting techniques. Maya rendered images of 3 views of the model saved as jpg. 'Mitt' or cartoon hands permitted in this case. Learn Face expressions & morphing.<br>
Interior Environment Project. Interior Environment Model with Lighting. Create an interior of any era or style. Simple shapes representing esigns must have head, body arms, legs, feet, and hands.<br>
Learn Face expressions & morphing.<br>
Content Model with Lighting. Create an interior of a room,<br>
walls, windows, furniture, flooring with various lighting<br>
to polygo

- Fur Introduction to fur  $\&$  its attributes, Fur on character baldness  $\&$  length
- Hair Introduction to hair attributes, Hair Styling
- Hair Introduction to hair attributes, Hair Styling<br>• N-Cloth Introduction to nCloth, nDynamics & Dynamics
- Lighting Plugins in Maya For Rendering Arnold, Mental Ray, V- Ray
- Introduction to Caustic, Creating normal in crazy bump software

#### PRACTICAL SUBMISSION

1. Hard Surface Model - Students to bring in a toy or a reference drawing of a hard surface, non-organic object (non- living) like cars, architecture, etc. Model - Students to bring in a toy or a reference drawing of a hard surfa<br>g) like cars, architecture, etc.<br>Model an entire hand, including 4 fingers, thumb, palm and part of the<br>leling – Human & Animal (High Poly & Low Pol

- 2. Hand Model Model an entire hand, including 4 fingers, thumb, palm and part of the wrist.
- 3. Character Modeling Human & Animal (High Poly & Low Poly)
- 4. Creating hair on a character, Create a small creature with fur
- 5. Interior Environment Create an interior of a commercial office, bedroom, & kitchen using mental ray & arnold<br>6. Make an object with the help of caustic on mental ray ray & arnold
- 6. Make an object with the help of caustic on mental ray

#### Suggested Reading

- 1. Digital Modeling by William Vaug Vaughan
- 2. Maya Character Creation: Modeling and Animation Controls by Chris Maraffi
- 3. Aesthetic 3D Lighting: History, Theory, and Application by Lee Lanier

Dr. S. K. Mathew H.O.D Applied Arts & Animation RMT University, Gwl

Dr. Gauri Shankar Chauhan Assistant Professor Fine Arts &<br>Music Department DDU Gorakhpur University, Gorakhpur

Sonali

Dr. Sonali jain Principal Rahini College of Art & Design, Mhow, Indore

## PRACTICAL 4 – 3D RIGGING & ANIMATION

#### COURSE OUTLINE

- Joints, hierarchies, UV's and textures
- Rig applications problem solving
- Rig applications problem solving<br>• Using constraints, scripts and utilities
- FK/IK joints and skinning
- Advanced Set driven key and rig systems
- Building advanced hierarchies and controls for posing Building advanced hierarchies and controls and render settings<br>Advanced controls and custom attributed<br>Deformation order and blend shapes
- Camera Rigging and render settings
- Advanced controls and custom attributes
- Deformation order and blend shapes
- Rivets, follicles, nulls and granular control systems • Rivets, follicles, nulls and granular contro<br>• Squash and stretch deformations and rigs
- 
- Leg rigging, empty group nodes, custom pivot points
- Looking at different practical rig solutions
- Four-Wheeler Rigging
- Animation Essentials and Perception of Motion. Designing animation in Maya Leg rigging, empty group nodes, custom pivot points<br>
Looking at different practical rig solutions<br>
Four-Wheeler Rigging<br>
Animation Essentials and Perception of Motion. Designing animation in Maya<br>
iming, curves, handles, h - 3D considerations.

Timing, curves, handles, holds, slow in and out

Walk Cycle: How cycles work and PIXAR walk design. Planning animations-thumbnails and key poses. Gravity, balance, believable weight and driving forces. Center of gravity and legs. Time allowing begin upper body, arms and head. Adding squash and stretch mimations-thumbnails and key poses. Gravity,<br>
I legs. Time allowing begin upper body, arms<br>
MERS<br>
ting it out: become the character for a few<br>
uning and moving holds Second Pass: critical

- Quadruped Walk Cycle
- Driving forces: mood, personality, attitude
- PHYSIS PRESERVING A PRESERVING A AND A PRESERVING A PRESERVING A PRESERVING A PRESERVING A PRESERVING A PRESERVING A PRESERVING A PRESERVING A PRESERVING A PRESERVING A PRESERVING A PRESERVING A PRESERVING A PRESERVING A P
- Planning animation: thumbnail out poses you see in your head. Acting it out: become the character for a few hours Analyzing dialogue: listen for weak and strong parts<br>Planning animation: thumbnail out poses you see in your head. Acting it out: become the character for a few<br>ours<br>Blocking Pass: pose your character for basic feel and ti

• Blocking Pass: pose your character for basic feel and timing fine t in-betweens overlapping action and overshoots betweens and overshoots

- Third Pass: block in facial expressions and simple mouth shapes
- Fourth Pass: head squash and stretch animation, eye and tongue details

Dr. S. K. Mathew H.O.D Applied Arts & Animation RMT University, Gwl

Dr. Gauri Shankar Chauhan Assistant Professor Fine Arts &<br>Music Department DDU Gorakhpur University, Gorakhpur

Sonali

Dr. Sonali jain Principal Rahini College of Art & Design, Mhow, Indore

- Lip-sync Pass: simplify show dominant vowels and consonants<br>• Final Pass: fix mistakes and push the poses
- Final Pass: fix mistakes and push the poses
- Character Multiple Action Performance Performance-
- Rig planning: considerations and workflows Hierarchies: grouping, parenting and pivot points Bones: basic character hierarchy<br>• Inverse and forward kinematics<br>• Skinning: volume distribution and custom deformations -The ar character hierarchy
- Inverse and forward kinematics
- Skinning: volume distribution and custom deformations The arm,
- Advanced overview of squash and stretch rigging
- Camera rigging and motion paths

#### PRACTICAL SUBMISSION

1. Design a flexible and functional spine rig. This assignment will be an Introduction to using simple Maya constraints, Set Driven Key and groups.

2. Design an FK-IK arm and hand rig. Continue to expand on methods for manipulating maya joints and their related geometry. Editing and designing character skin weights.

3. Design a flexible and easy to pose quadruped rig. This assignment will be an introduction to using simple Maya constraints, SDK, connection editor and other tools. n a flexible and functional spine rig. This assignment will be an Introduction to using simple<br>nstraints, Set Driven Key and groups.<br>The an FK-IK arm and hand rig. Continue to expand on methods for manipulating maya joints

4. Build a complete head/face rig. The controls developed for the face will reflect the CG animation process. There will be main overall controls for posing of the eyes and facial expressions but also a collection of finer controls for squash and stretch etc. When the eyes and facial expressions but also a collection of f collection of finer controls for squash and stretch etc. ne Pass: simplify - show dominant vowels and consonants<br>
Pass: fix mistakes and pash the poses<br>
Pass: fix mistakes and pash the poses<br>
ter Multiple Action Performance-<br>
term lating counterparts of a model of the state of t

**CAR MUSIC & ARTS UNIVERS** 

5. Squash & Stretch, Biped Walk Cycle, Quadruped Walk Cycle Assignment

- 8. Character Multiple Action Performances (Basic) 2 Characters
- 9. Animate a car

#### Suggested Reading

- 1. Rig it Right! Maya Animation Rigging Concepts by Tina O'Hailey
- 1. Rig it Right! Maya Animation Rigging Concepts by Tina O'Hailey<br>2. How to Cheat in Maya 2014: Tools and Techniques for Character Animation by Kenny Roy
- 3. The Art of 3D Computer Animation and Effects by Isaac V. Kerlow

Dr. S. K. Mathew H.O.D Applied Arts & Animation RMT University, Gwl

Dr. Gauri Shankar Chauhan Assistant Professor Fine Arts &<br>Music Department DDU Gorakhpur University, Gorakhpur

Sonali

Dr. Sonali jain Principal Rahini College of Art & Design, Mhow, Indore

## B. DESIGN DESIGN IVth Year (ANIMATION) – SCHEME

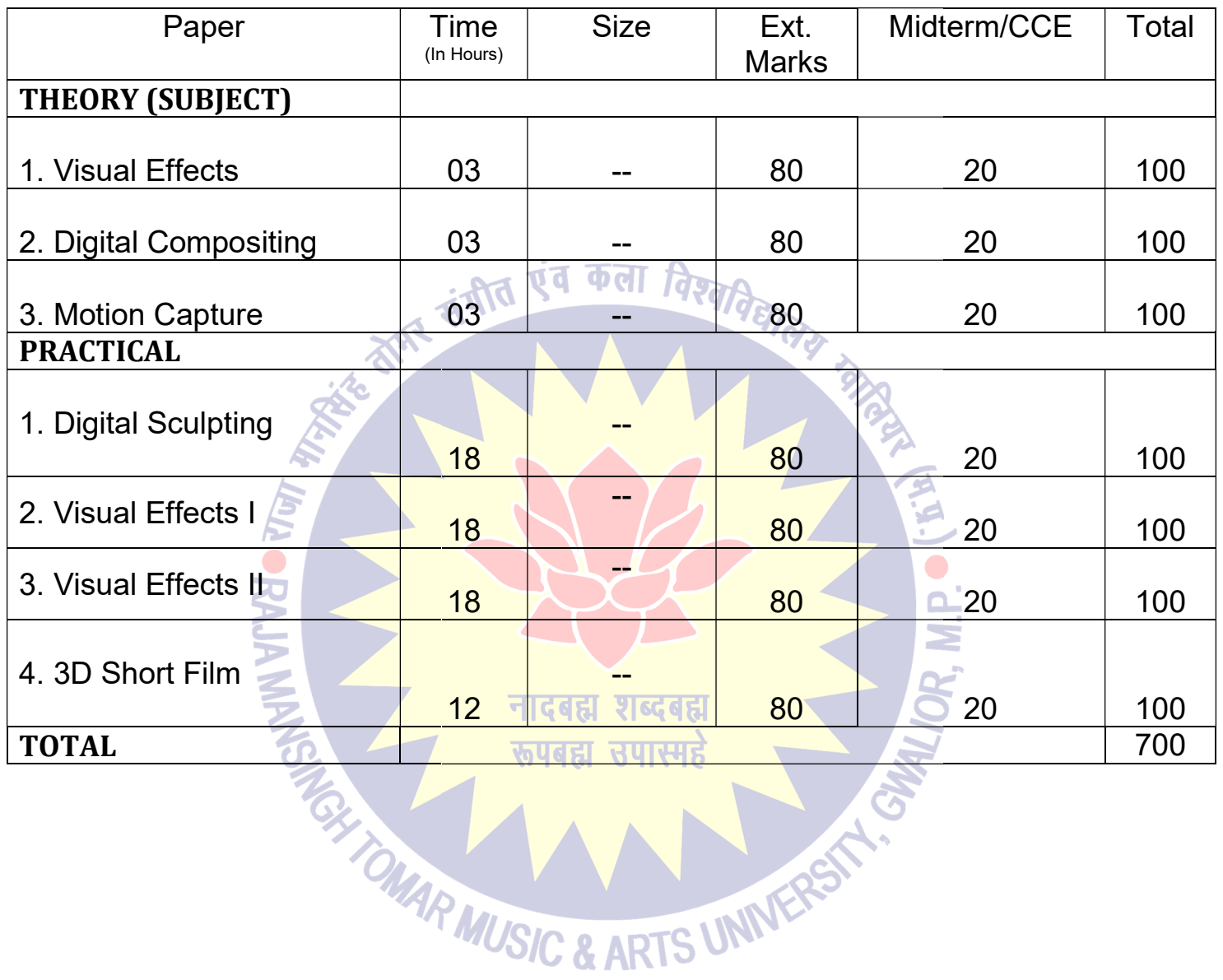

 $\mathcal{M}^{\mathbb{Z}}$ 

Dr. S. K. Mathew H.O.D Applied Arts & Animation RMT University, Gwl

Dr. Gauri Shankar Chauhan Assistant Professor Fine Arts &<br>Music Department DDU Gorakhpur University, Gorakhpur

Sonali

Dr. Sonali jain Principal Rahini College of Art & Design, Mhow, Indore

34

## B. DESIGN ANIMATION YEAR IV B. DESIGN ANIMATION YEAR

## PAPER – I (THEORY) – VISUAL EFFECTS

- Intro to the Motion Picture/VFX Pipeline
- What are movie making & VFX?
- Principles of motion picture & VFX & VFX
- Origins of Visual Effects & VFX concepts

• Rotoscoping, Motion Tracking & 2D Match moving - The golden rules of roto, Types of 2D motion tracking, comparing good  $\&$  bad tracking targets  $\&$  2D motion tracking applications.

• How 3D CGI is created & its applications. 3D motion tracking & its applications.

#### Suggested Reading

1. Visual Effects and Compositing by John Gress

## Paper – II (Theory) – Compositing

- Compositing Compositing Applications, Layer Based Compositors, Nodal Based Compositors, Keyer Types & Concepts 35<br>
SSIGN ANIMATION YEAR IV<br>
UAL EFFECTS<br>
FX Pipeline<br>
WEAV<br>
EV Pipeline<br>
2D Match moving The golden rules of roto, Types of 2D motion tracking,<br>
42D Match moving The golden rules of roto, Types of 2D motion tracking<br>
appl
- Structure of Digital Images The Pixel, Grayscale Images, Colour Images & Four Channel Images
- Different of Visual & Special effects, Image Resolution, Image Aspect Ratio, Pixel Aspect Ratio, Display Aspect Ratio, Bit Depth, Floating Point, Photographic Images vs Graphics, and Compositing by John Gress<br>
Compositing<br>
Compositing Applications, Layer Based Compositors, Nodal Based Compos<br>
cepts<br>
gital Images – The Pixel, Grayscale Images, Colour Images & Four Channel<br>
sual & Special effects, Im
- Different between live action & CGI
- What is Blue screen & Green screen? & their use in VFX.
- Methods of warping & morphing

#### Suggested Reading

Methods of warping & morphing<br>
WISIC & A<br>
1. Compositing Visual Effects by Steven Wright

## PAPER -III(THEORY) -MOTION CAPTURE

• History of motion capture – Early Attempts, rotoscoping, beginnings of digital mocap, Optical mocap systems, Magnetic mocap systems, Mechanical mocap systems.

Dr. S. K. Mathew H.O.D Applied Arts & Animation RMT University, Gwl

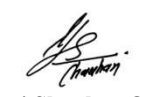

Dr. Gauri Shankar Chauhan Assistant Professor Fine Arts &<br>Music Department DDU Gorakhpur University, Gorakhpur

Sonali

Dr. Sonali jain Principal Rahini College of Art & Design, Mhow, Indore

- Marker Sets What are the system limitations? What kind of motion will be captured? Knowing the Anotomy.
- Pipeline Setting up a skeleton for a 3D character, System Calibration, Subject calibration, Capture • Marker Sets – What are the system limitations? What kind of motion will be captured? Knowing the<br>
Anotomy.<br>
• Pipeline – Setting up a skeleton for a 3D character, System Calibration, Subject calibration, Capture<br>
Session
- Cleaning Marker Data Types of data, What to clean and what not to clean, labeling, data cleaning methods, when to stop, applying marker data to skeleton.
- Mocap data & Math How data is created, Data types & formats, Coordinates & Coordinate system, Order of transformation, Euler angle, Gimbal lock, Quaternions. Setting up a skeleton for a 3D character, System Calibration, Subject calibration, Capture<br>Cleaning data, Editing data, Applying motions to 3D character, Rendering & post producti<br>Marker Data – Types of data, What to clean

#### Suggested Reading

MoCap for Artists: Workflow and Techniques for Motion Capture by Midori Kitagawa

## PRACTICAL 1 -DIGITAL SCULPTING (Z -BRUSH)

#### COURSE OUTLINE

- Sculpting Concepts Comparing Traditional & Digital Sculpting, Anatomy for Sculptures, Proportions
	- & Measurements, Form, Negative Space & Gesture.
- Digital Sculpting Introduction to UI, Introduction to tools, Methods of Sculpting by the help of meshes & Measurements, Form, Negative Space & Gesture.<br>
• Digital Sculpting - Introduction to UI, Introduction to tools, Methods of meshes<br>
in z brush, Making of Shield (Brush Strokes, Masking, Displacement)

- Model a human skull
- Model human head with details
- Model human basic body
- A model imported from maya and fine tune
- A model imported from maya and fine tune<br>• Introduction to Z Sphere, Transpose, Modeling Animal using Zsphere
- Gesture poses
- Understanding of UV space and Texturing, Poly paint, Z App link
- Export of Normal, Displacement, Cavity maps
- Assignment Create a fearsome warrior, a sportsman, a realistic old age face
- Assignment Create a fearsome warrior, a sportsman, a realistic old age face<br>• Realistic Character Modeling n Texturing Building up Shapes (Relative Scale, Form, Detailing), UV

Dr. S. K. Mathew H.O.D Applied Arts & Animation RMT University, Gwl

Dr. Gauri Shankar Chauhan Assistant Professor Fine Arts &<br>Music Department DDU Gorakhpur University, Gorakhpur

Sonali

Layout & tiles in 3D space - (Planning, Techniques), Create new textures for painting their existing models, Utilize Projection Master to work with detail brushes and alpha, Brushes for highly detailed models, Utilize Projection Master to work with detail brushes and alpha, texture painting. and Creatures Mathematics (Scheme)<br>
and Creative Creative Schemes Mathematics and alpha, Brushes for highly detailed<br>
and the existing particle Menus of the menus of the menus of the menus of<br>
the character texture painti

- Create realistic character texture painting
- Create texture for cartoons
- Create face expressions & morphing

## PRACTICAL SUBMISSION

#### To be done in Z Brush..

- 1. Create a fearsome warrior
- 2. Create a sportsman,
- 3. Create a realistic old age face
- 4. Paint one figures developed in Assignment 1 or 2 or 3
- 5. Create 1 displacement maps and apply them in Maya

#### **Suggested Reading**

- 1. Sculpting from the Imagination: ZBrush (Sketching from the Imagination) by 3DTotal Publishing 1.
- 2. ZBrush Characters and Creatures by Kurt Papstein, Mariano Steiner, Mathieu Aerni, 3DTotal Team
- 3. Introducing ZBrush 3rd Edition (Serious Skills) by Eric Keller

## PRACTICAL 2 - VISUAL EFFECTS I EXECTS FOUTLINE DYNAMICS WISH SECUTLINE DYNAMICS . Introduction to particle Menus & its attributes

#### COURSE OUTLINE DYNAMICS

- 
- Introduction to nparticle
- Emitters & its Attributes
- Particle Travel on Surface
- Particle Instancer
- Making Static Cloud With Particles
- Introduction to Fluid Effect

Dr. S. K. Mathew H.O.D Applied Arts & Animation RMT University, Gwl

Dr. Gauri Shankar Chauhan Assistant Professor Fine Arts &<br>Music Department DDU Gorakhpur University, Gorakhpur

Sonali

- Assignment Boat on an Ocean
- Introduction to Soft Bodies
- Soft Body Rope Simulation
- Introduction to Rigid Body and Constraints
- Assignment Rope bridge simulation
- Assignment Particles into Glass
- Cereal Bowl Assignment

#### AFTER EFFECTS

- Introduction to Rigid Body and Constraints<br>
 Assignment Rope bridge simulation<br>
 Cereal Bowl Assignment<br> **REFFECTS**<br>
 What is Broadcasting? Broadcasting Formats. General Discussion about vfx movies
- What is Compositing?
- shortcut for trimming, split layer, jump to next-previous frames, etc.
- Animation principals. How to create Parallax effects in 2D animation through transform properties.
- What is Interpolation? (Describe both Spatial and Temporal Interpolation). Create an example with • What is Interpolation? (Describe both Spatial and Temporal Interpolation). Cr<br>Spatial Interpolation. Example of Raw across time. Define Orient along Path.
- · Example of Temporal Interpolation. (Pendulum, etc). Define Child-Parent Relationship.
- Create Curtain, Clouds, etc using different Filters.
- What is Precompositing? Assignment Make Solar system with Precompositing.
- Example of Temporal Interpolation. (Pendulum, etc). Define Child-Parent Relationship.<br>• Create Curtain, Clouds, etc using different Filters.<br>• What is Precompositing? Assignment Make Solar system with Precompositing.<br>•
- Supernova Rays Effects
- Basic one line expressions. Gear System, Clock, Pendulum
- Telephone vibration with sound. Earthquake. Disco light with Sound.
- Control Expression through Expression Controller.
- Describe Different masking tools. Animate a layer using mask path. Vegas and Stroke effects on mask path with simple motion graphics. Telephone vibration with sound. Earthquake. Disco<br>Control Expression through Expression Control<br>Describe Different masking tools. Animate a layer u<br>path with simple motion graphics.<br>Roto Principals. Mask an image using rot an Ocean<br>
an Ocean<br>
and<br>
and Constraints<br>
are simulation<br>
and Constraints<br>
are simulation<br>
Broadcassing Formals. General Discussion about vfx movies<br>
bit layer, jump to next-previous frames, etc.<br>
How to create Parallax ef
- Roto Principals. Mask an image using roto principal.
- Make some Double Role with steady camera. Make
- Assignment Roto on a moving character.
- Hair roto, motion blur roto.

Dr. S. K. Mathew H.O.D Applied Arts & Animation RMT University, Gwl

Dr. Gauri Shankar Chauhan Assistant Professor Fine Arts &<br>Music Department DDU Gorakhpur University, Gorakhpur

Sonali

Dr. Sonali jain Principal Rahini College of Art & Design, Mhow, Indore

- Assignment Sin City Effects with use of leave color, level on red dressed lady.
- Assignment Color Correction Day to Night.
- Assignment Sin City Effects with use of leave color, level on red dressed lady.<br>• Assignment Color Correction Day to Night.<br>• Basic chroma removal filter with some simple examples. How to create hollow man effects.
- How to remove semi transparent chroma, grain footage, part-by-part chroma remove.
- 2.5D layer system with an example. Lighting parameters with an example.
- 2D text effects. fire fx, dancing text, etc. 3D .text effects and how to use animation presets.
- Simple tracking and stabilizing. (one point and two point)
- Assignment Four point tracking. Track extension. Camera Shake
- Assignment Paint tools and basic wire removal. Complicate wire/rig removal using Photoshop and after fx. ment - Paint tools and basic wire removal. Complicate wire/ri<br>
ix.<br>
ment - Create water ripple using wave world, caustic. Use of<br>
ment - Fire effects. Particle for motion graphics.<br>
I basic workflow of PFTrack<br>
auto tracki 39<br>
Solor Correction - Day to Night.<br>
Color Correction - Day to Night.<br>
Solor Correction - Day to Night.<br>
Eurowal filter with some simple examples. How to create hollow man effects.<br>
semi transparent elevanta, grain footag
- Assignment Create water ripple using wave world, caustic. Use of shatter
- Assignment Fire effects. Particle for motion graphics.

## PF TRACK

- UI and basic workflow of PFTrack
- Basic auto tracking and solving
- Use of mask in autotracking. How and when to use masking.
- Solve motion blur footage with autotrack using part by part solving method.
- Manual tracking and solving. Proper selection of user feature. Solve motion blur footage with autotrack using part by Manual tracking and solving. Proper selection of user feature and auto Calculated estimate focal length.<br>
Assignment – 2 point & 4 point tracking<br>
Solved zoom camera w
- Solving problem with combine of user feature and auto features.
- Calculated estimate focal length.
- Assignment 2 point  $& 4$  point tracking
- Solved zoom camera with steady and rotation camera.
- Solved zoom camera with free motion.
- Solved lens distorted footage.
- Solved lens distorted footage (complicated)
- Geometry based tracking.
- Assignment Hard track and soft track
- Assignment Object tracking (using geometry). Hard track

Dr. S. K. Mathew H.O.D Applied Arts & Animation RMT University, Gwl

Dr. Gauri Shankar Chauhan Assistant Professor Fine Arts &<br>Music Department DDU Gorakhpur University, Gorakhpur

Sonali

Dr. Sonali jain Principal Rahini College of Art & Design, Mhow, Indore

- Assignment Face track hard track
- Paper fold track using soft track.
- Face expression track softtrack
- Assignment Track stereo footage.
- GD on various kind of camera moves and problems and their solution various
- Troubleshooting Nuke Workflow
- Merge Tools with basic Compositing
- Transformation & Animation
- Assignment Rotoscope
- Shuffle & Shuffle Copy
- Assignment Color Management
- Compose Render Passes
- Assignment Keying
- Assignment Tracking
- Stabilize
- Assignment Cleanup
- Introduction to 3D
- Render Project
- Assignment Integration of a 3D Object in a live action video Management<br>g<br>ng<br>ation of a 3D Object in a live action video

#### FUSION

- What is Compositing? What is Layer based Compositing? What is Node based Compositing? Layer based vs. Node based
- · Basic Interface. Custom Preferences. Understanding use of Bins. Show some work of movie/project in Fusion. Discuss how important Fusion in Pipeline. Propositing? What is Node based Compositing? What is Node based Cond<br>d<br>om Preferences. Understanding use of Bins. Show some work<br>important Fusion in Pipeline.<br>te a basic compositing with reference to after effects/Photosho to tracking using auto teatre and user features. - hard track<br>
finding the final material final material final material final material<br>
final material final material material material material material material<br>
the solut
- Introduce tools. Create a basic compositing with reference to after effects/Photoshop and with their workflow.
- Assignment Create Curtain, clouds, etc using different creator to
- How to apply Transform tools in your workflow.
- How to apply keys on a property with basic example

Dr. S. K. Mathew H.O.D Applied Arts & Animation RMT University, Gwl

Dr. Gauri Shankar Chauhan Assistant Professor Fine Arts &<br>Music Department DDU Gorakhpur University, Gorakhpur

Sonali

Dr. Sonali jain Principal Rahini College of Art & Design, Mhow, Indore

- Displace a text on curtain.
- Understanding Timeline. Interpolation, looping using Spline.
- Define various tools for masking. Use of pre-mask and post-mask.
- Assignment Simple character Roto.
- How to check your errors
- Motion Blur Roto.
- Roto Assignment
- Introduction to color correction tools with sin city fx example
- Day to Night (extract luma matte)
- Mountain Lava fx
- How to control channels. Control auxilary channels in open .exr forma Introduction to color correction tools with sin city fx example<br>Day to Night (extract luma matte)<br>Mountain Lava fx<br>How to control channels. Control auxilary channels in open .exr<br>Use of Deep pixel tools using channel Boole
- Use of Deep pixel tools using channel Boolean and open .exr file
- Compose 3d render passes
- Tools to remove chroma. Basic chroma remove. Garbage masking for keying
- Chroma remove in grainy footage. Part by part chroma remove
- Create macro design according your pipeline. Benefit of Macros.
- One point, two point and four point tracking
- Stabilize shot. Extend the tracking information • One point, two point and four point tracking<br>
• Stabilize shot. Extend the tracking information<br>
• Assignment - Rotoscope using tracking Technique
- 
- Introduction to 3D tools. Render 3d space. Interaction 3d tools with 2D tools.
- Assignment Create shadow for a chroma shot using camera and lighting.
- Assignment Camera projection using 3d tools in fusion.
- Import max/Maya file into fusion and use them for camera projection.
- Introduction to particle tools. 2D vs. 3D particle. Basic types of Emitters. Workflow of 3d and 2d particle system. Rain, snow effects using different forces tools. particle system. Rain, snow effects using different forces tools.
- Stereoscope render images form Maya. Stereoscope using camera projection.
- Assignment Water drops on glass. Fireworks. Blood on wall.
- Crowd multiplication using particle system. Ground ripple effect.

Dr. S. K. Mathew H.O.D Applied Arts & Animation RMT University, Gwl

Dr. Gauri Shankar Chauhan Assistant Professor Fine Arts &<br>Music Department DDU Gorakhpur University, Gorakhpur

Sonati

Dr. Sonali jain Principal Rahini College of Art & Design, Mhow, Indore

- Assignment How paint tool work. Cloning, Stamping.
- Design Clean plate using Photoshop and fusion. Remove Pimple from a moving face.
- Completed Clean plate with moving shot. Wire remove.
- Wire or rig remove from the face or body.
- How to use text tool.
- Assignment wire removing of live action video.
- Integration of a 3D Object in a live action video

#### **MOCHA**

- User Interface and Mocha preferences
- Rotoscopy Use of X-spline, B-spline. Editing control point. Keyframing, Timeline control and layer control, Viewing matte and color space, Working with interlace footage otoshop and fusion. Remove Pimple from a moving face.<br>
with moving shot. Wire remove.<br>
in the face or body.<br>
ying of live action video.<br>
ject in a live action video.<br>
cha preferences<br>
spline, B-spline. Editing control poin
- Tracking Planner tracking, Adjusting tracking spline, Use of reference track spline, Track corner • Tracking - Planner tracking, Adjusting tracking spline, U<br>position for screen, Dealing with lens distortion footage spline. Editing control point. Keyframing, Timeline control point. Keyframing, Timeline contrary<br>of the spling tracking spline, Use of reference track spline, The lens distortion footage<br>all large area, Stereo conversion,
- Assignment Advance roto Deal large area, Stereo conversion, Inspecting your roto
- Assignment Advance Tracking Moving the camera with and without parallax, Multiple spline in a layer, Stabilizing 12<br>
tool work. Cloning, Stamping.<br>
Ing Photosloop and fusion. Remove Pimple from a moving face.<br>
with moving shot. Wire remove.<br>
In the face or body.<br>
Ing of live action video.<br>
In the face or body.<br>
Ing of the action vide
- Export footage and matte

#### REAL FLOW

- Introduction to Real Flow
- How to make a basic fluid
- How to make an ocean
- How to make snow

#### PRACTICAL SUBMISSION

• Assignment – Pouring milk in a glass 1. Submit all the assignments in the course outline

Dr. S. K. Mathew H.O.D Applied Arts & Animation RMT University, Gwl

Dr. Gauri Shankar Chauhan Assistant Professor Fine Arts &<br>Music Department DDU Gorakhpur University, Gorakhpur

Sonali

Dr. Sonali jain Principal Rahini College of Art & Design, Mhow, Indore

#### Suggested Reading

- 1. Nuke 101: Professional Compositing and Visual Effects by Ron Ganbar
- 1. Nuke 101: Professional Compositing and Visual Effects by Ron Ganbar<br>2. Creating Motion Graphics with After Effects: Essential and Advanced Techniques by Chris Meyer
- 3. Adobe After Effects CS6 Classroom in a Book by Adobe Creative Team
- 4. Visual Effects and Compositing by John Gress
- 3. Adobe After Effects CS6 Classroom in a Book by Adobe Creative Team<br>4. Visual Effects and Compositing by John Gress<br>5. Masters of FX: Behind the Scenes with Geniuses of Visual and Special Effects by Ian Failes

## PRACTICAL 3 – VISUAL EFFECTS II EFFECTS II COURSE OUTLINE

• Chroma Shoot – Green, Tracking Points, Camera Tracking, 4 Point Tracking, Face Tracking, Motion Blur, Particles Effect, Advanced Lighting, Matt Painting, Roto, Masking, 3D Layer, Learning to Implement Vfx in Live Action Video Tracking Face Tracking Points, Camera Tracking, 4 Point Tracking, Face Tracking, rticles Effect, Advanced Lighting, Matt Painting, Roto, Masking, 3D Layer, Learnin ent Vfx in Live Action Video Video With chroma for the sub rticles

#### PRACTICAL SUBMISSION

Shoot a live action video with chroma for the submission. Edit the video with the help of Visual

Effects. Duration  $-30$  seconds.

## PRACTICAL 4-3D SHORT FILM PROJECT

#### COURSE OUTLINE

• Production Meeting #1 - Organization, Roles and Protocols, Contract, Requirements for Story

Treatment

- WORKSHOP: Plan, Breakdown, Schedule, The process, Budgeting time.<br>• Story Reel, Pitch Preparation<br>• Screenwriting & Script Preparation<br>• Production Meeting for Character Design Critique
- Story Reel, Pitch Preparation
- Screenwriting & Script Preparation
- Production Meeting for Character Design Critique
- Story Board to Story Reel, Character and Story
- Story Board to Story Reel, Character and Story<br>• Typology of Animation Sound Tracks-Temp Music Selection and Editing

Dr. S. K. Mathew H.O.D Applied Arts & Animation RMT University, Gwl

Dr. Gauri Shankar Chauhan Assistant Professor Fine Arts &<br>Music Department DDU Gorakhpur University, Gorakhpur

Sonali

Dr. Sonali jain Principal Rahini College of Art & Design, Mhow, Indore

- Leica Reel review, Screening of final Leica Reels
- Digital Mapping methods and types of maps. UV Texture editor
- Surface attributes, materials, shaders and shader networks and types of maps. UV<br>terials, shaders and<br>ghting approaches<br>od, time of day, realisn
- Types of lights, Typical lighting approaches
- Shadows, Lighting for mood, time of day, realism
- Rendering editor
- Mental Ray renderer
- Global Illumination, Caustics HDRI
- Sun and sky settings, motion blur, atmosphere, render layers, Z depth
- AfterFX review for compositing, colour correction
- Rendering
- Mattes, transparency, file Management

#### PRACTICAL SUBMISSION

- 1. This is a group project. Students have to work in groups of 3-5 students.
- 2. Make a 3d animated short film using MAYA. VFX has to be used. Minimum 30 seconds
- 3. Live Action with an animated character can also be included in the short film. This is optional. anapping methods and types of mall Leica Reels<br>
anping methods and types of maps. UV Texture editor<br>
attributes, materials, shaders and shader networks<br>
lights, Typical lighting approaches<br>
attributes, materials, shaders a

OMAR MUSIC & ARTS UNIVERS

Dr. S. K. Mathew H.O.D Applied Arts & Animation RMT University, Gwl

Dr. Gauri Shankar Chauhan Assistant Professor Fine Arts &<br>Music Department DDU Gorakhpur University, Gorakhpur

Sonali

Dr. Sonali jain Principal Rahini College of Art & Design, Mhow, Indore